卒業生電子名簿の登録を行います。

(1) トップページから まちゃく 名簿登録を行う おおし をクリックします。

### 以下の画面が表示されます。

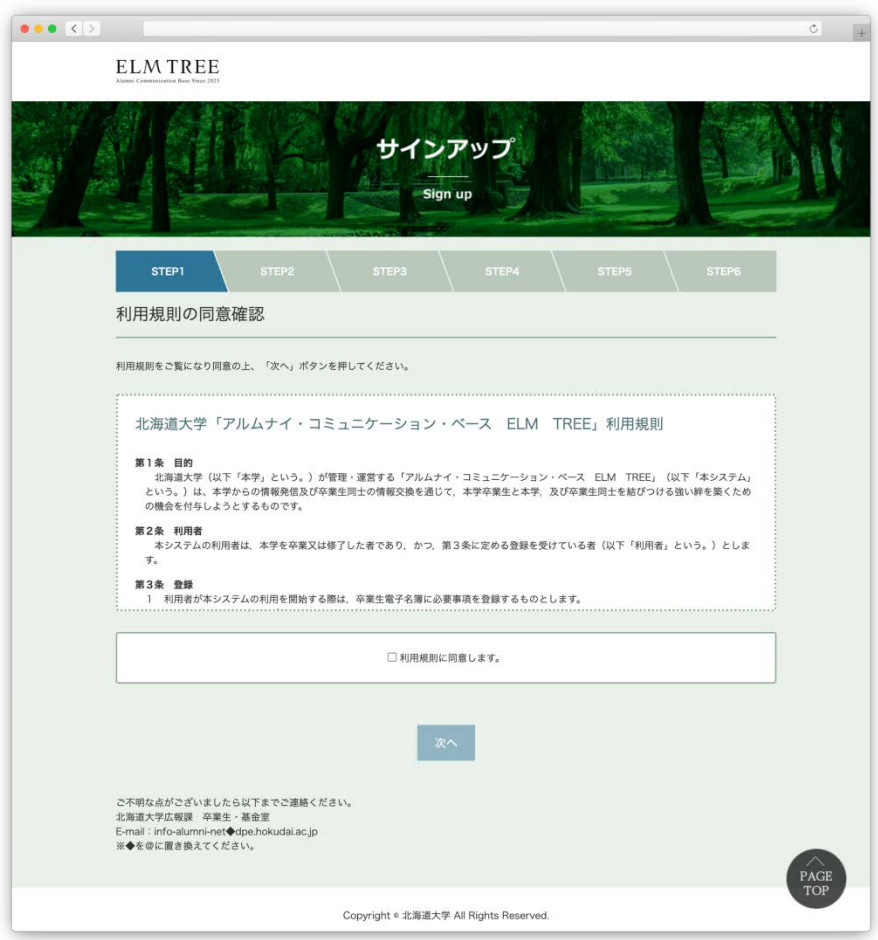

利用規約の同意確認画面

(2) □利用規則に同意します。のチェックボックスにチェックを入れ、

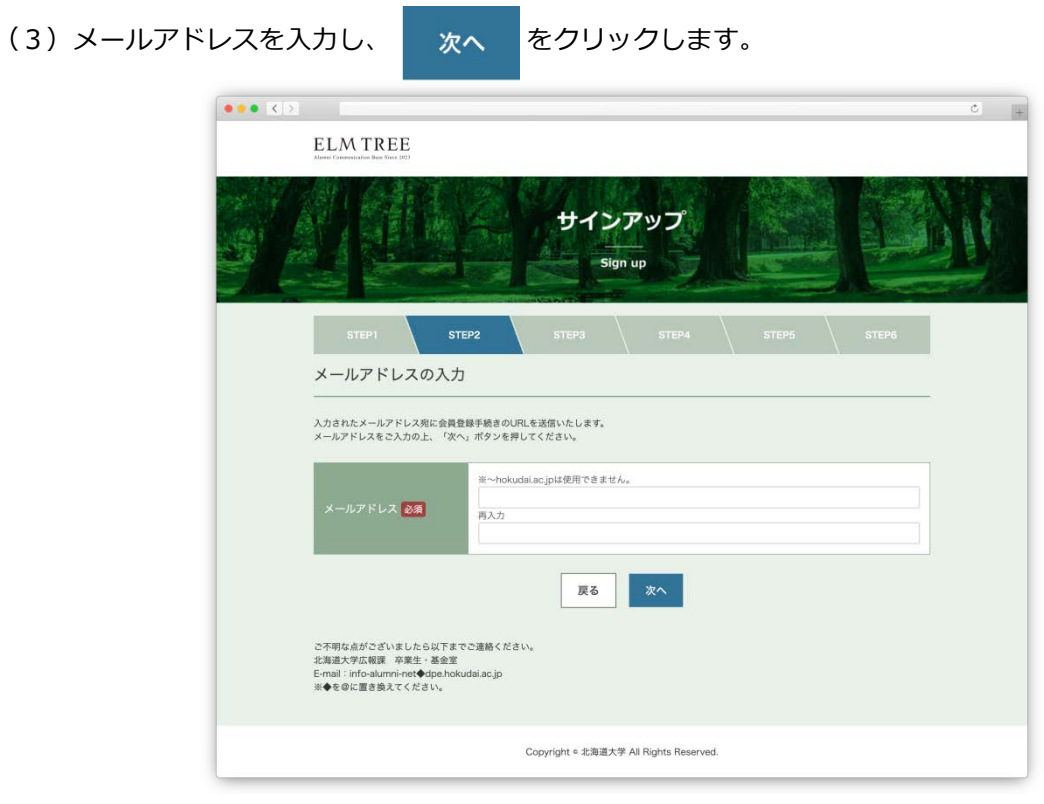

メールアドレスの入力画面

**※~hokudai.ac.jpは使用できません。**

(4)以下の画面が表示され、入力されたメールアドレス宛に会員手続きのご案内メールが送信されます。

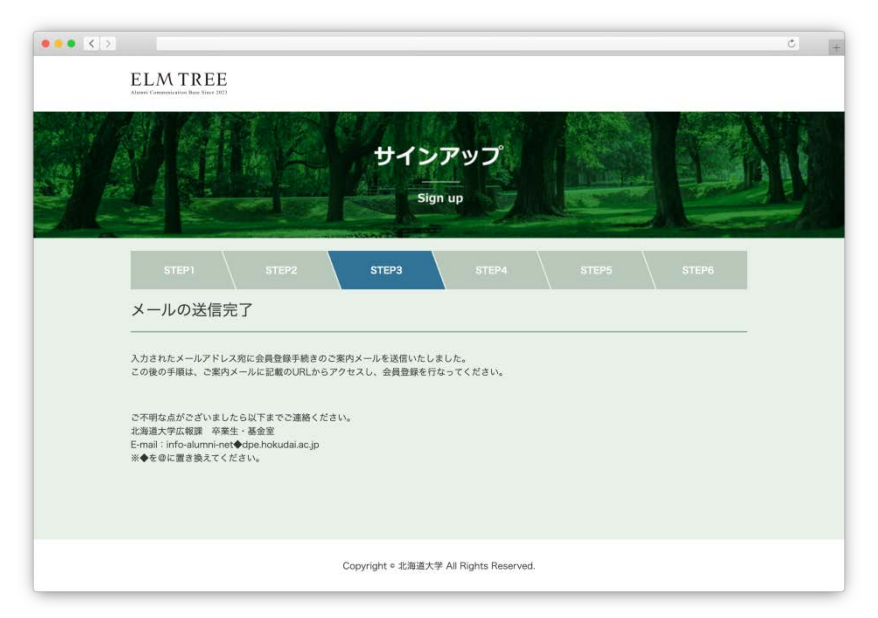

メールの送信完了画面

(5)受信した会員登録手続きのご案内メール本文に記載されているURLをブラウザで開きます。

【アルムナイ・コミュニケーション・ベース ELM TREE】会員登録手続きのご案内 and the property of the 会員登録手続きのご案内 以下のURLから、会員登録の手続きをお願いします。 https://alumni-net.dpe.hokudai.ac.jp/signup/Regist=6e8c12dcaa0c581d5a862dcab9fb17de8217baf630a5822c65ceb5ce0488262fbce8926f

このURLの有効期限は、「2023-04-24 08:06:24」まです。<br>有効期限が切れた場合は、始めから会員登録を行なってください。

お問合せ先

北海道大学社会共創部広報課 卒業生·基金室 E-mail: info-alumni-net@dpe.hokudai.ac.jp

本メールはシステムで自動送信されたものです。<br>このメールに返信しないようお願いします。

#### 会員登録手続きのご案内メール

**※記載されている有効期限以内にURLにアクセスし、会員登録の手続きをしてください。**

(6)次ページの会員情報の入力画面が表示されます。

## (7)画面説明

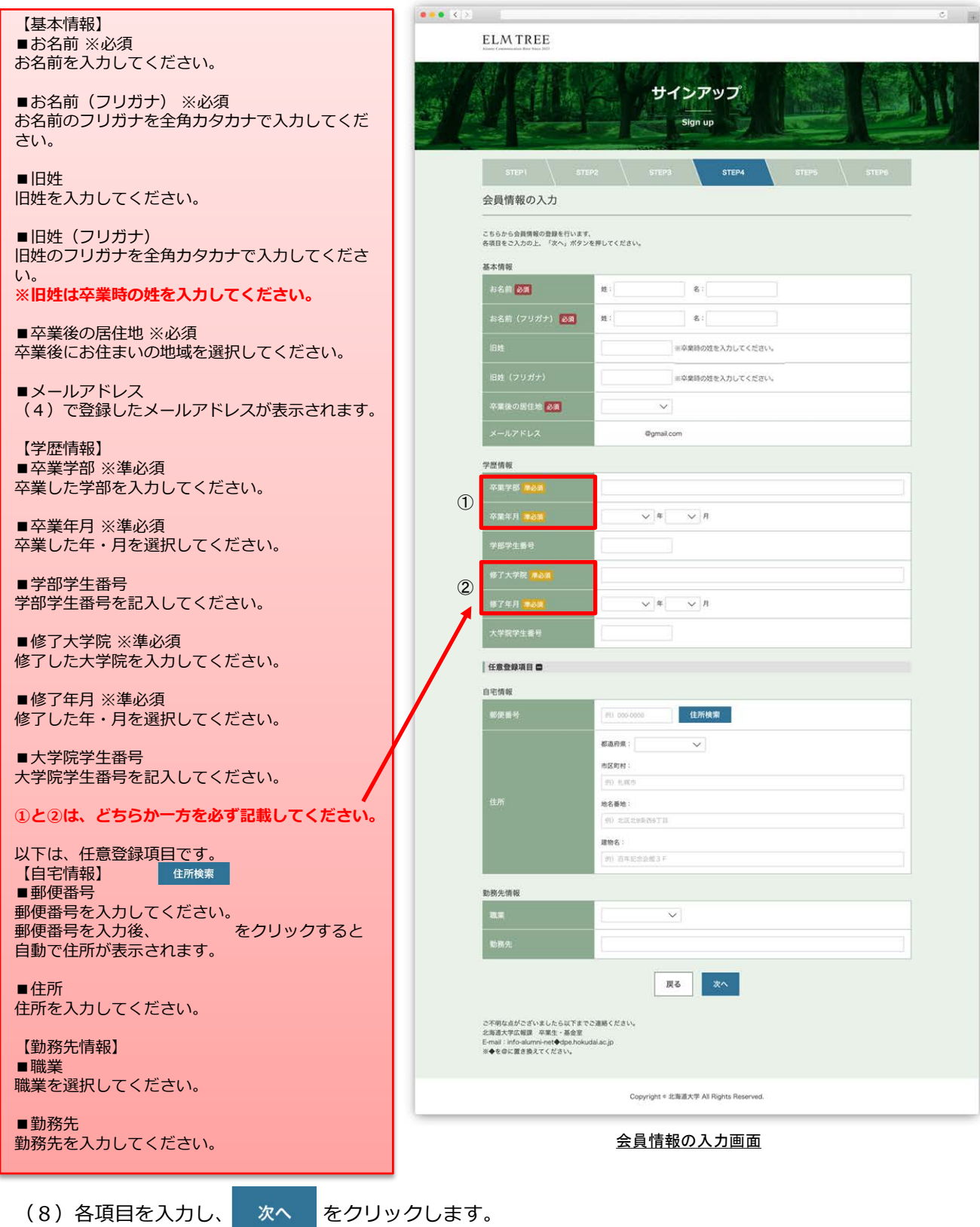

## (9)以下の画面が表示されます。

入力内容に問題がなければ、

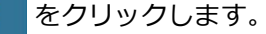

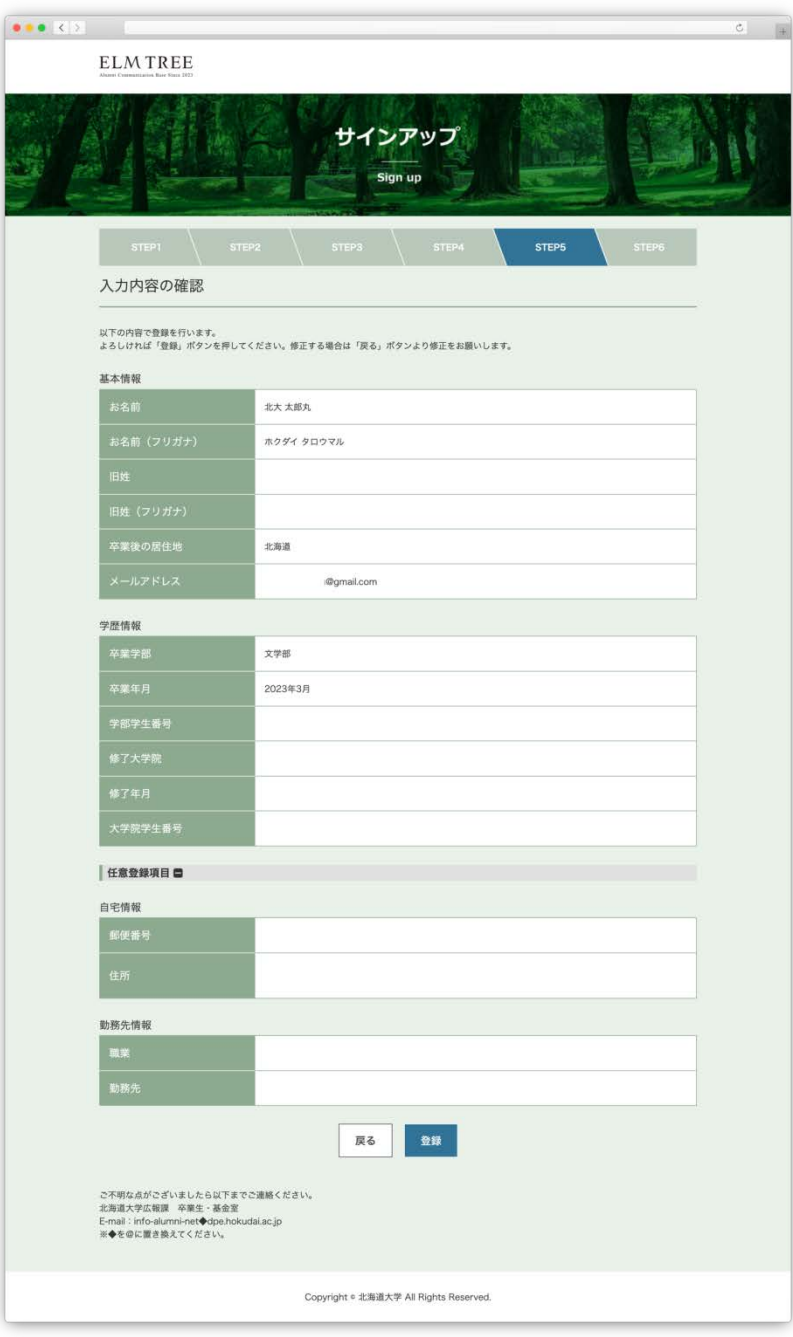

入力内容の確認画面

(10)以下の画面が表示され、登録されたメールアドレス宛に

会員登録受付のご案内メールが送信されます。

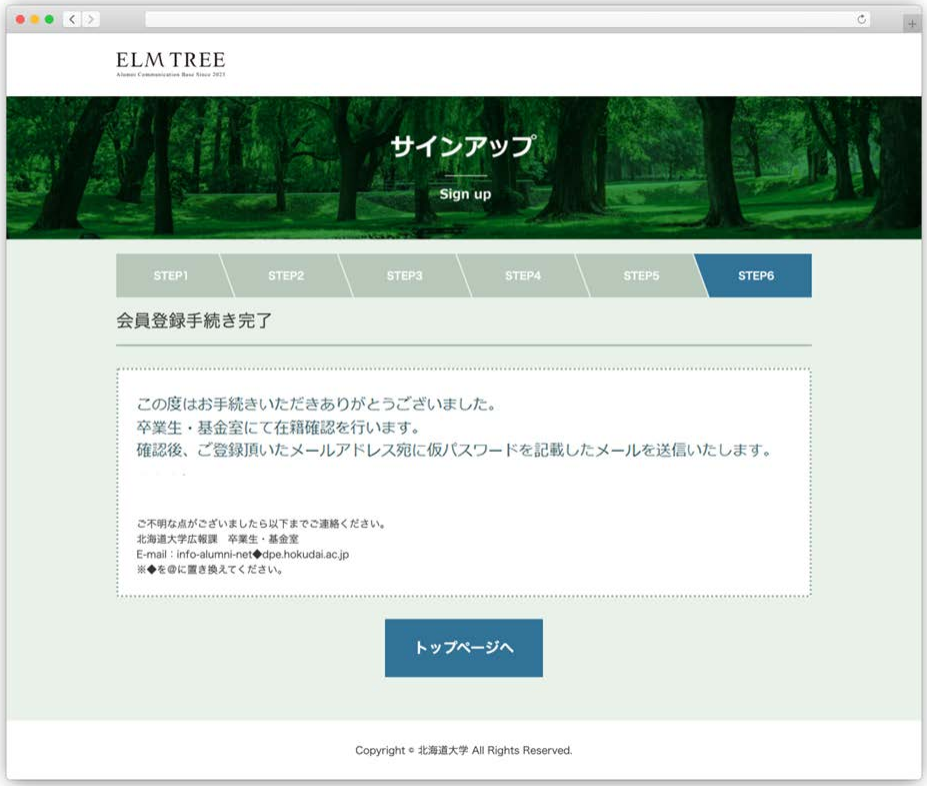

会員登録手続き完了画面

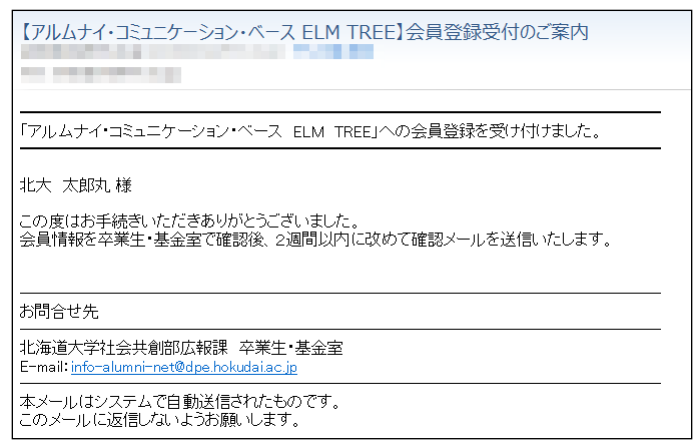

会員登録受付のご案内メール

(11)卒業生・基金室にて在籍確認後、以下のメールが送信されます。

| 【アルムナイ・コミュニケーション・ベース ELM TREE】会員登録完了のご案内                                                            |
|----------------------------------------------------------------------------------------------------|
| 「アルムナイ・コミュニケーション・ベース ELM TREE」への会員登録が完了いたしました。                                                      |
| 北大 太郎丸 様                                                                                            |
| 在籍情報の確認が取れましたので、マイベージへのログイン情報をお知らせいたします。<br>マイページでは、最新ニュースのお届けや、会員情報の変更などを行うことができます。<br>是非、ご利用ください。 |
| ■マイページURL<br>https://alumni-net.dpe.hokudai.ac.jp/mypage/                                           |
| ■仮バスワード<br>b3ZOztLa<br>※仮バスワードは、マイページにログイン後に変更してください。                                               |
| お問合せ先                                                                                               |
| 北海道大学社会共創部広報課 卒業生 基金室<br>E-mail_info-alumni-net@dpe.hokudai.ac.jp                                   |
| 本メールはシステムで自動送信されたものです。<br>このメールに返信しないようお願いします。                                                      |

会員登録完了のご案内メール

こちらで、卒業生電子名簿の登録は完了です。